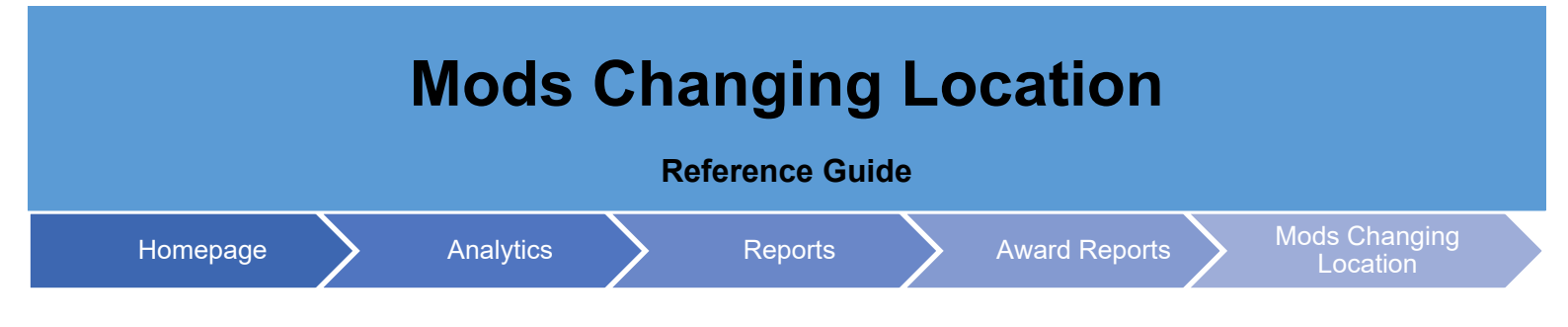

## **Table of Contents**

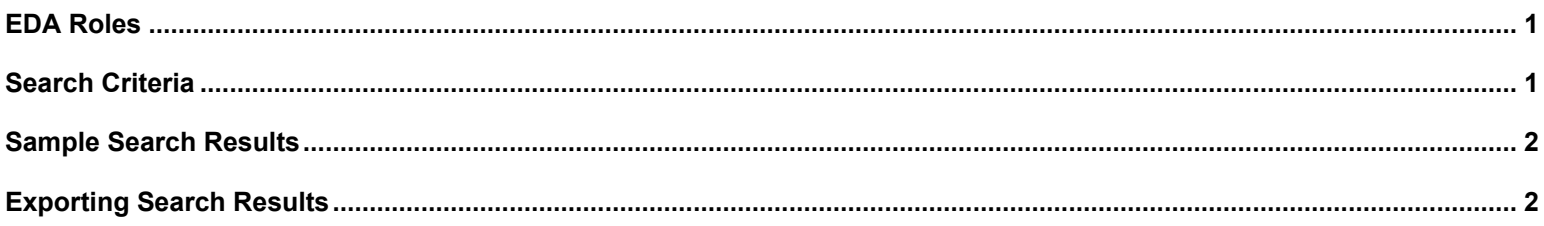

<span id="page-0-1"></span><span id="page-0-0"></span>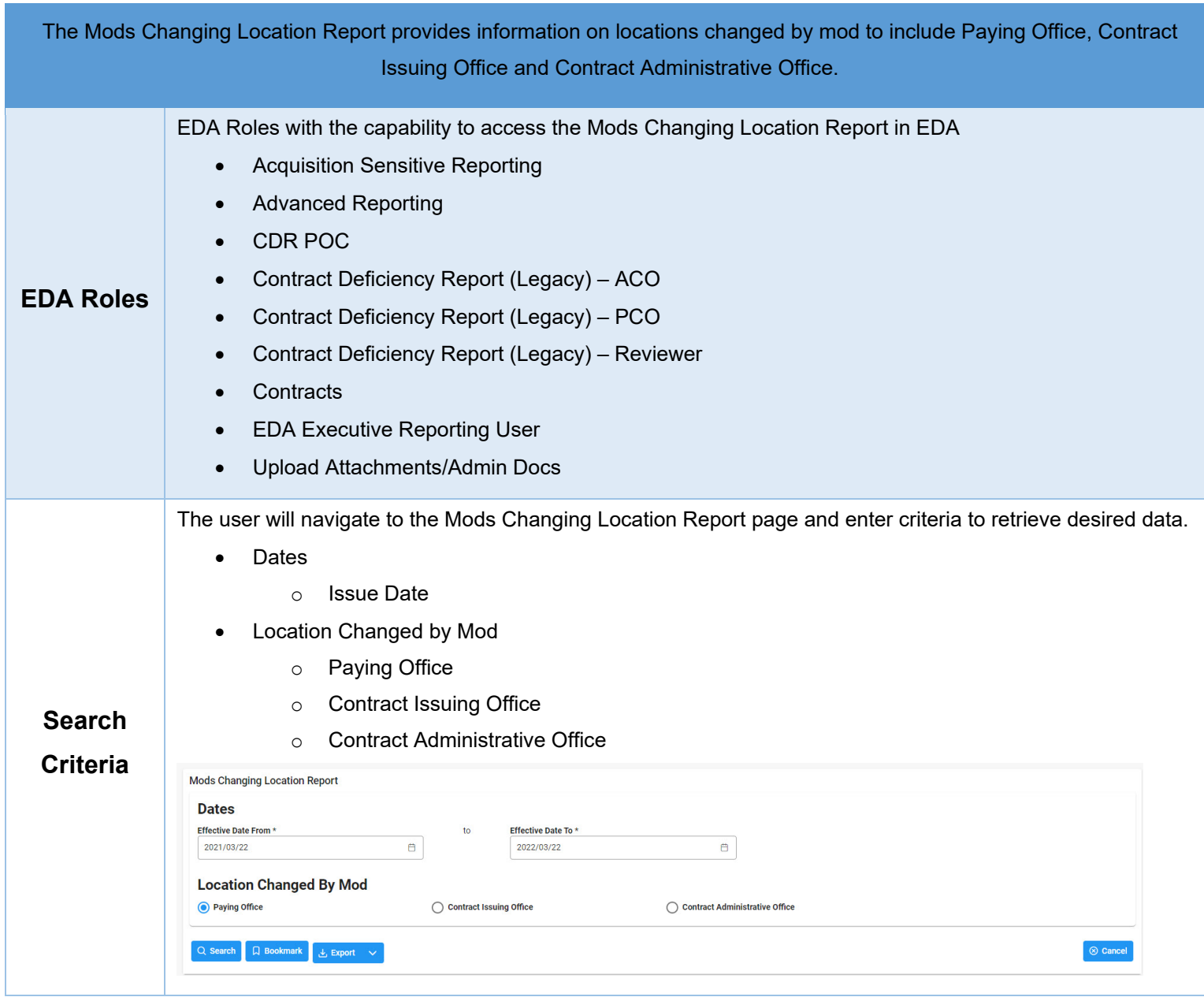

<span id="page-1-1"></span><span id="page-1-0"></span>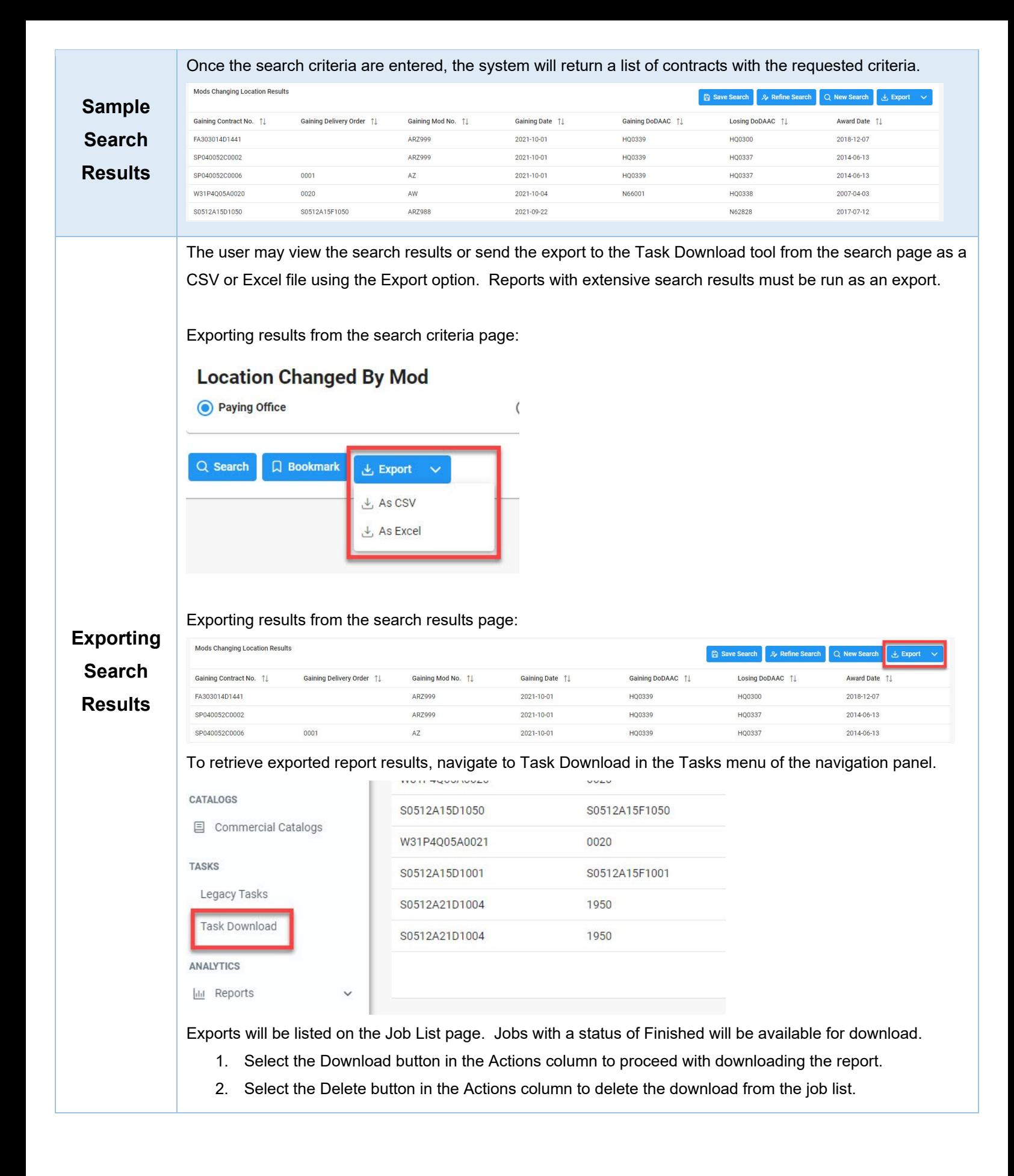

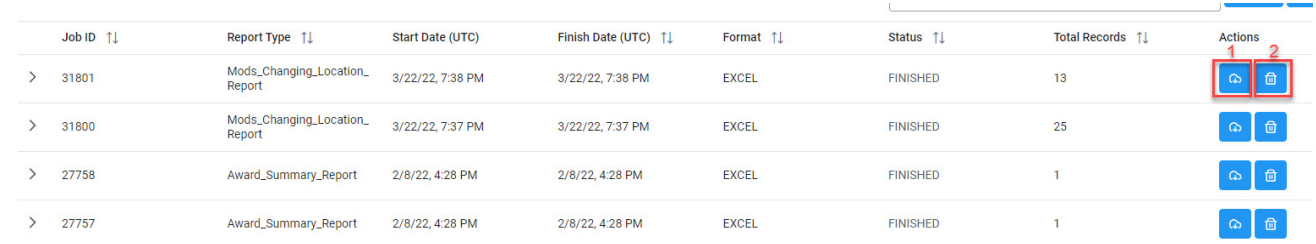

Selecting the Download button will present the Download Files modal. To download the report data to the local directory, select Direct Download or Download via EDA App.

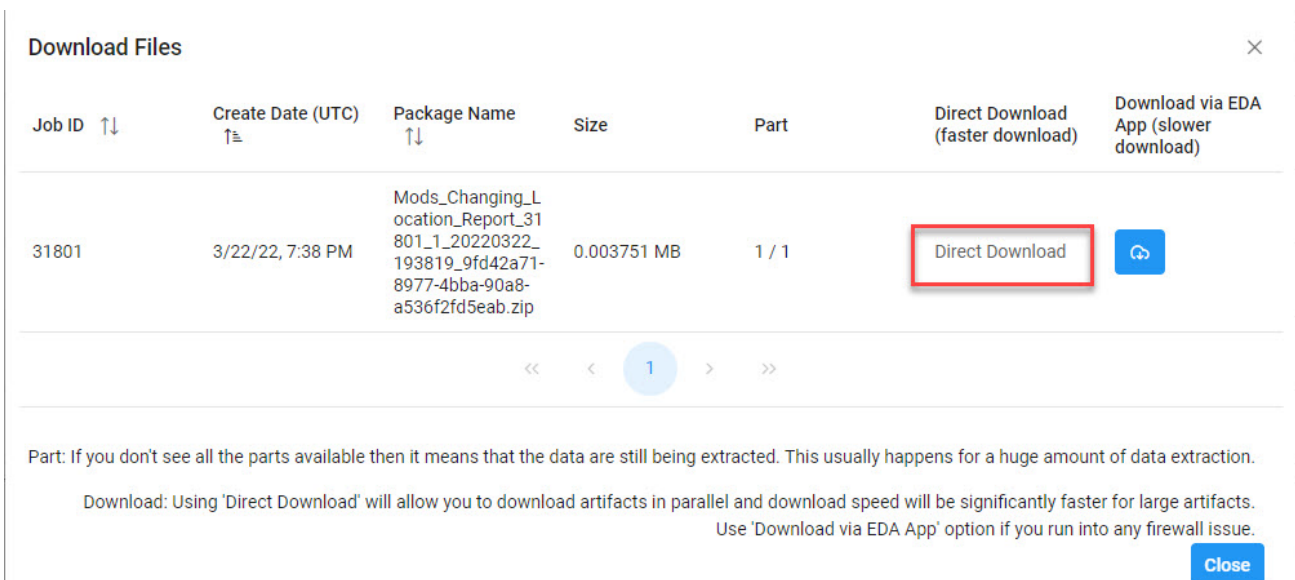

## Sample Export:

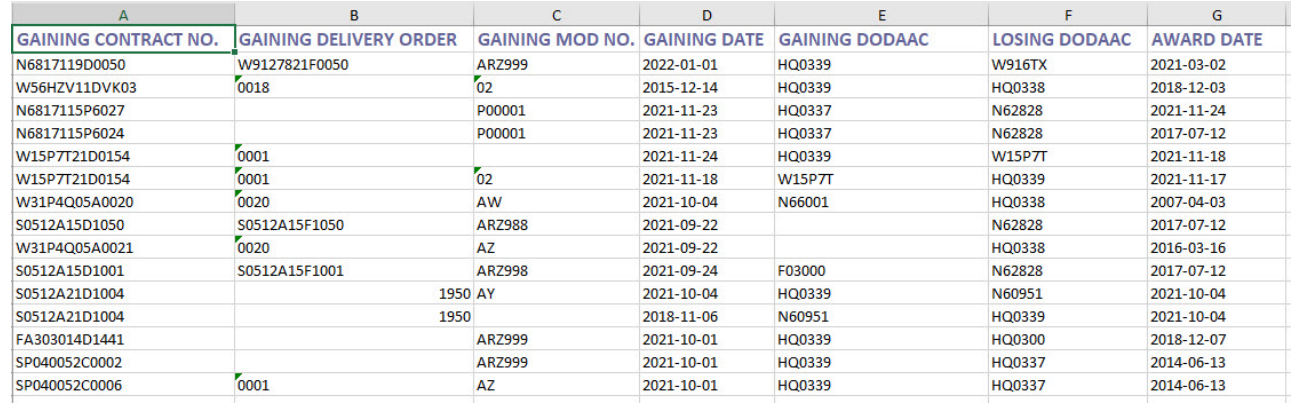